Q 「特別企画」「科目別講座」「法改正ゼミ」の動画視聴にあたって、「再生速 度」の設定をすることはできますか?

A

トップページのサンプル動画については、再生速度を設定することができませ んが、ログインして視聴する「特別企画」「科目別講座」「法改正ゼミ」につい ては、再生速度を設定することができます。

画面右下の「:」をマウスで左クリックすると「再生速度」が表示され、さらに 左クリックすると、0.5から1.5まで5段階の速度が表示されますので、お好みの速 度を選択してご視聴ください。

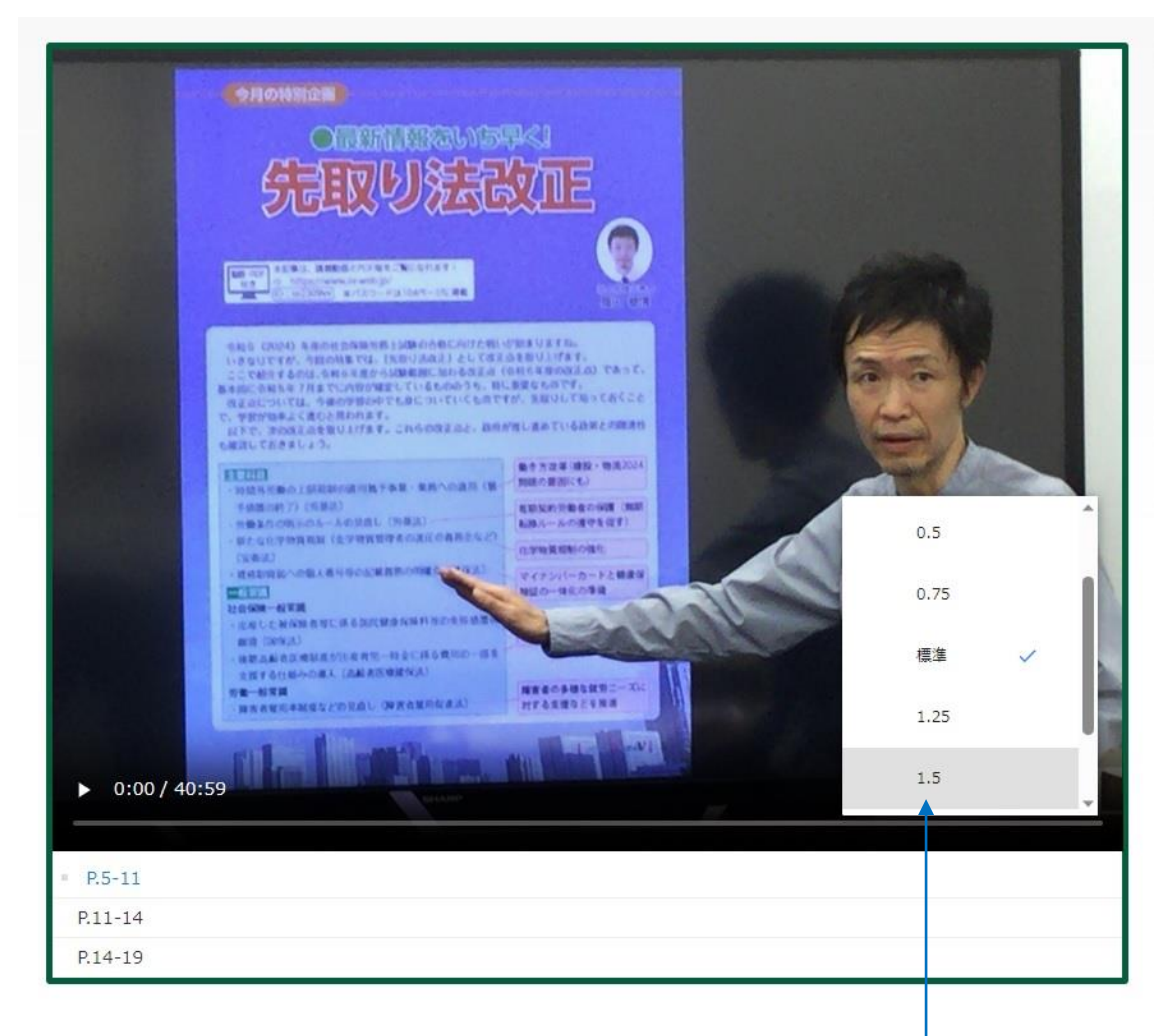

① 画面右下の「 …」をマウスで左クリック ② 「再生速度」が表示され、さらに左クリックする と、上図のとおり5段階の速度が表示されます。